# How to read ACL on DGS-3100 via SNMP?

Example: **[1. For IP-TCP] ## CLI command: ##** 

(dst\_ip (255.255.255.255) + dst\_port: permit all tcp, source ip=any, destination ip=172.16.30.1, destination port =42)

create access\_profile profile\_id 1 ip tcp destination\_ip\_mask 255.255.255.255 dst\_port\_mask ffff

config access\_profile profile\_id 1 add access\_id 1 ip tcp destination\_ip 172.16.30.1 dst\_port 42 port all permit 

#### **## SNMP Check: ##**

- **Step 1-3, check the MIB "qosclimib.mib"**
- **Step 4, check the MIB "rlActionAcl.mib"**
- 

#### **Step1) check "rlQosAclTable: 1.3.6.1.4.1.171.10.94.89.89.88.7"**

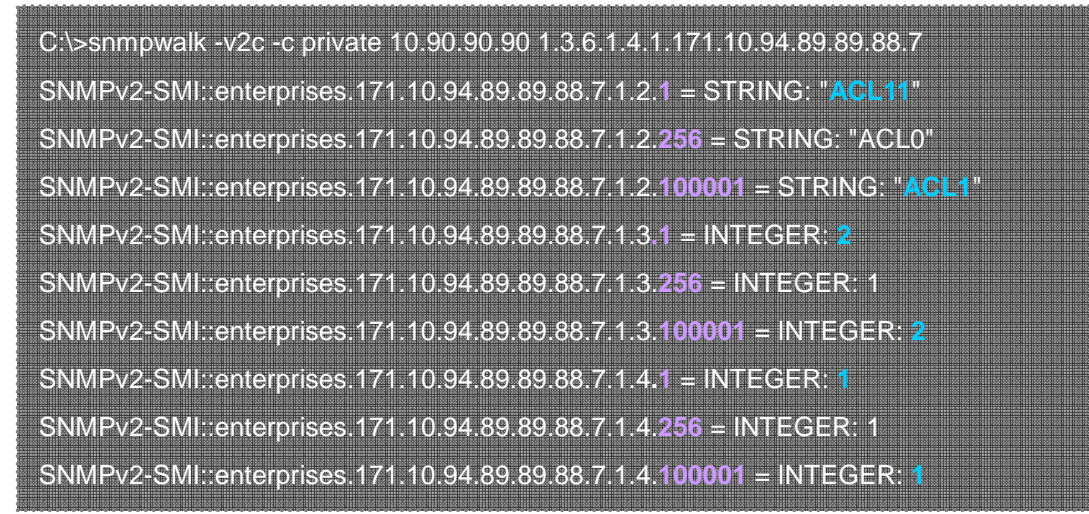

- 1.1) **1 =** index id of access\_id, which you create under profile id 1. **256 =** default index id. The value 256 is given by system, no need to check. **100001=** index id represent of access profile id 1, which you created before.
- 1.2) **ACL11 =** rlQosAclName = access id 1 ; **ACL1 =** rlQosAclName = profile id 1

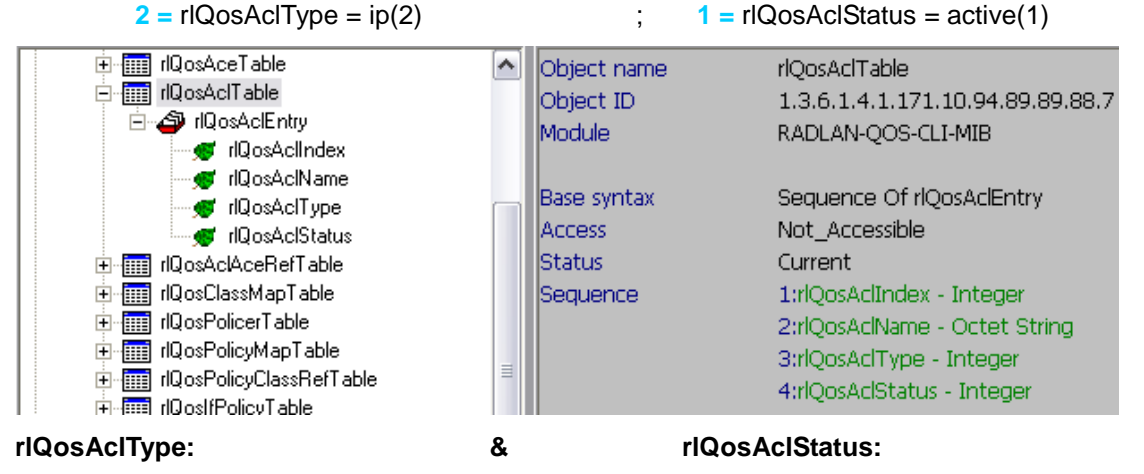

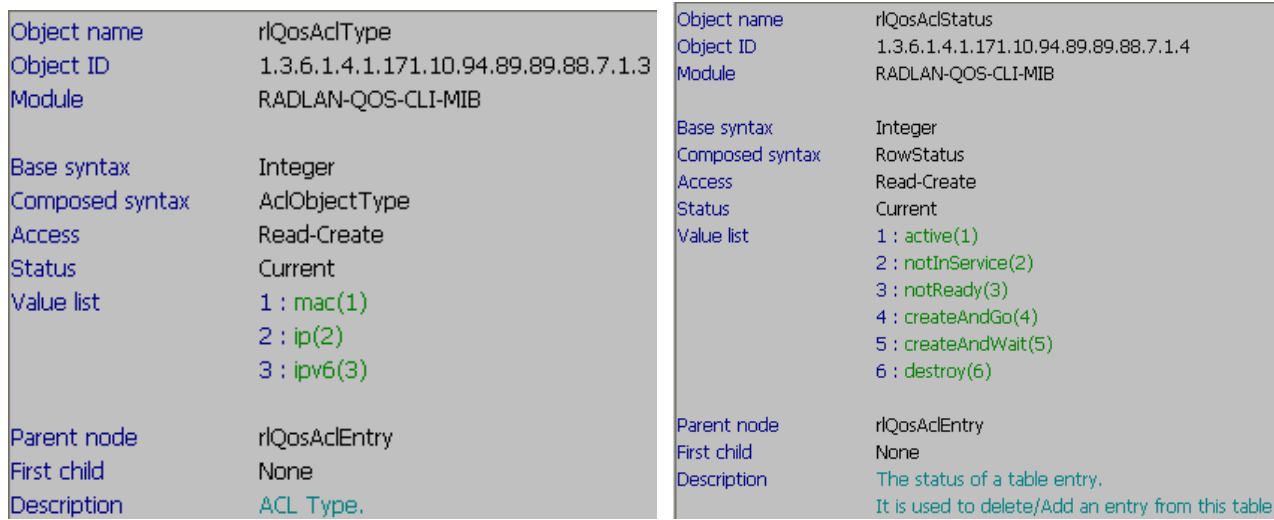

## **Step2) check "rlQosAceTidxTable: 1.3.6.1.4.1.171.10.94.89.89.88.31"**

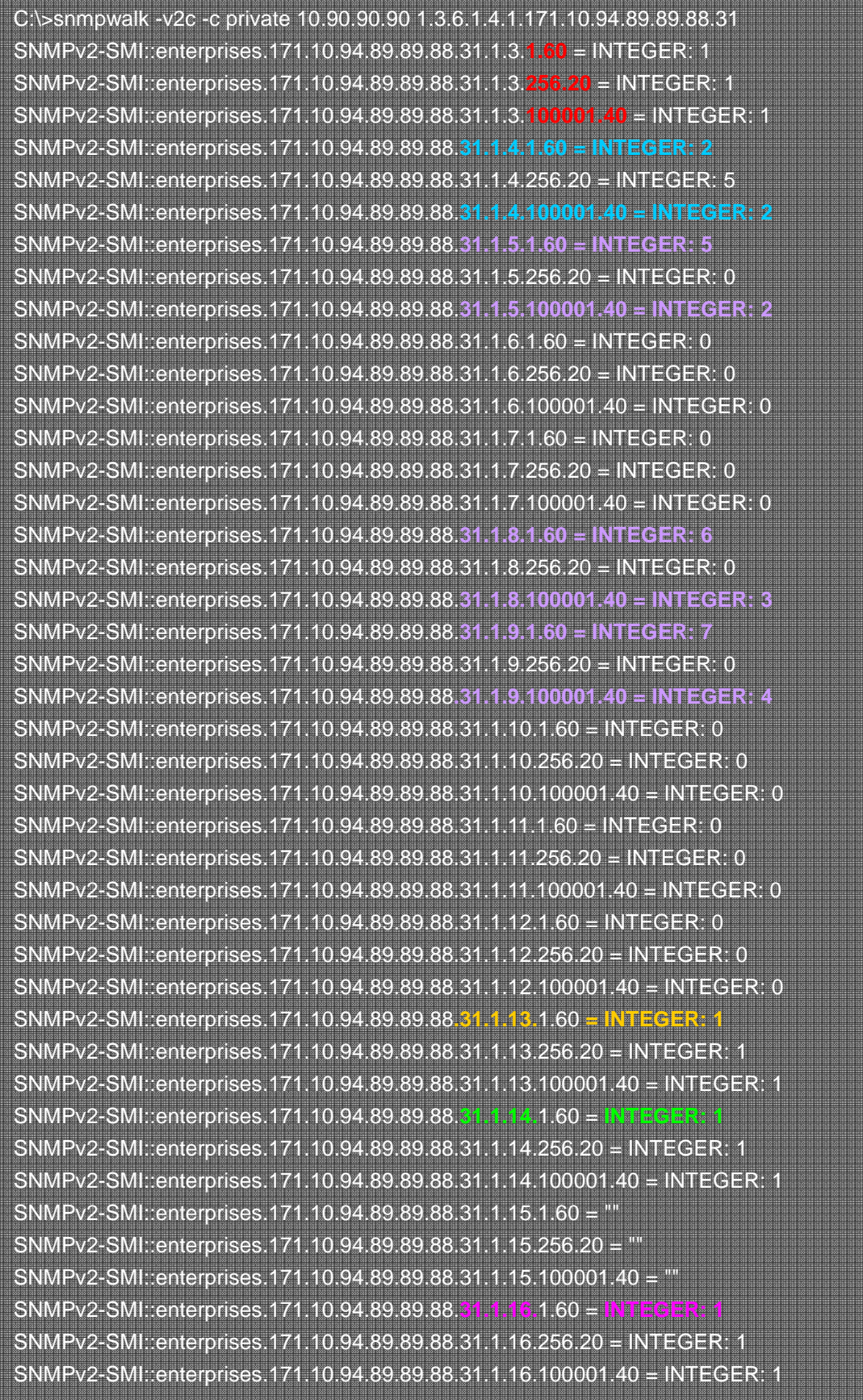

2.1) **1.60= 1 means ACL11, 60 is a random value which given by system 256.20= 256 means ACL0, 20 is a random value which given by system 100001.40= 100001 means ACL1, 40 is a random value which given by system** 

- 2.2) Let's ignore the default one (ACL0, 256), check the ACL1 and ACL11 in this OID: **31.1.4.1.60 = INTEGER: 2** and **31.1.4.100001.40 = INTEGER: 2 31.1.4** means **"rlQosAceTidxType",** and **INTEGER: 2** means **"ip-TCP(2)"**
- 2.3) **31.1.5** to **31.1.12** are for "**rlQosAceTidxTuple1**" to "**rlQosAceTidxTuple8**", each Tuple have different values, let's see how to read those values:

In this example, you can see there are values when display "**31.1.5**", "**31.1.8**", and "**31.1.9**", you need to remember those INTEGER values, and check out what's stand for at **step 3)**:

**31.1.5.1.60 = INTEGER: 5** and **31.1.5.100001.40 = INTEGER: 2 31.1.8.1.60 = INTEGER: 6** and **31.1.8.100001.40 = INTEGER: 3** 

- **31.1.9.1.60 = INTEGER: 7** and **31.1.9.100001.40 = INTEGER: 4**
- 2.4) **31.1.13** means **"rlQosAceTidxAccount", INTEGER 1** means **"disable(1)"**
- 2.5) **31.1.14** means **"rlQosAceTidxStatus"**, **INTEGER: 1** means **"active(1)"**
- 2.6) **31.1.16.** means **"rlQosAceTidxTimeRangeIsActive"**, **INTEGER: 1** means **"true(1)"**

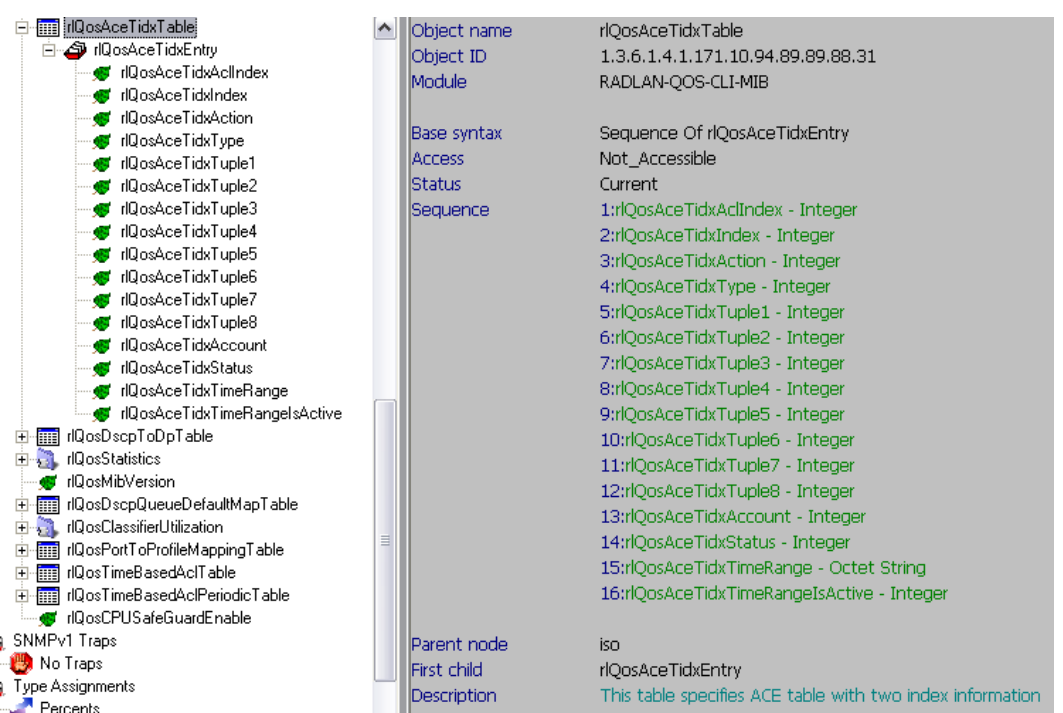

#### **rlQoSAceTidxAction:**

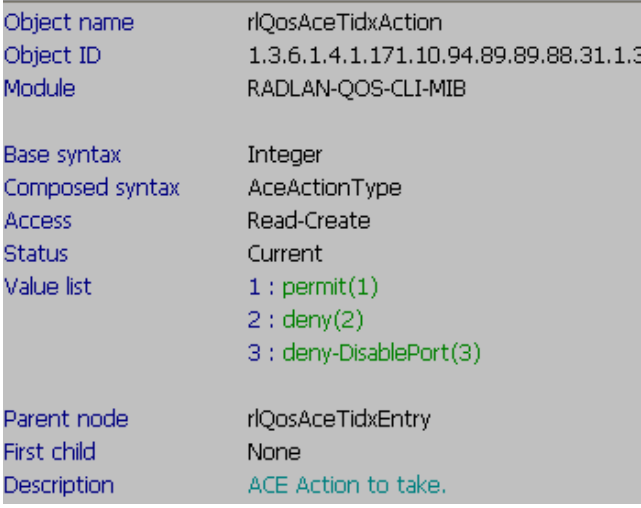

## **rlQosAceTidxType:**

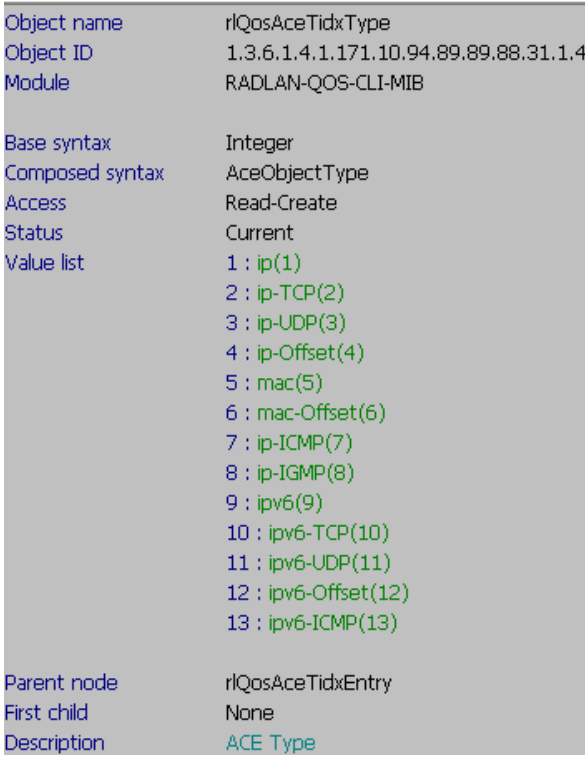

### **rlQosAceTidxAccount: & rlQosAceTidxStatus:**

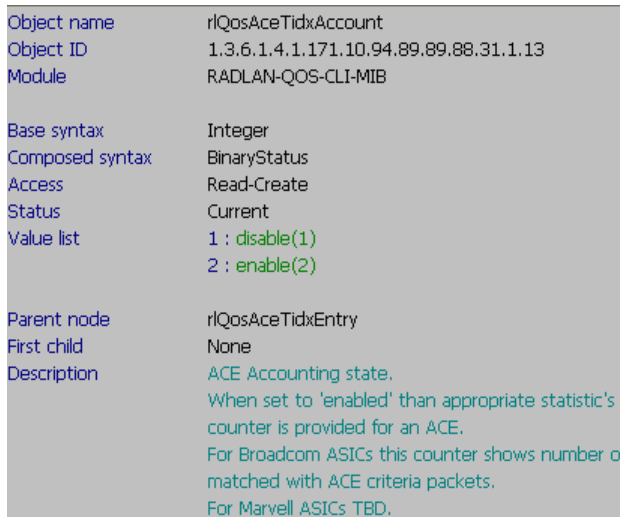

## **rlQosAceTidxTimeRangeIsActive:**

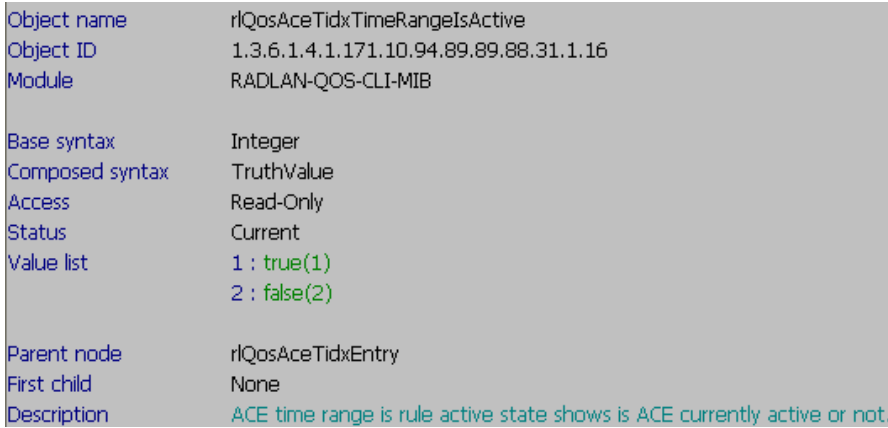

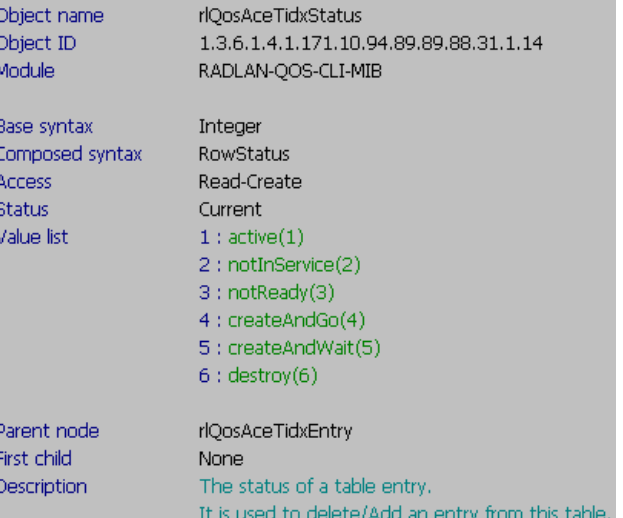

### **Step3) check "rlQosTupleEntry: 1.3.6.1.4.1.171.10.94.89.89.88.5.1"**

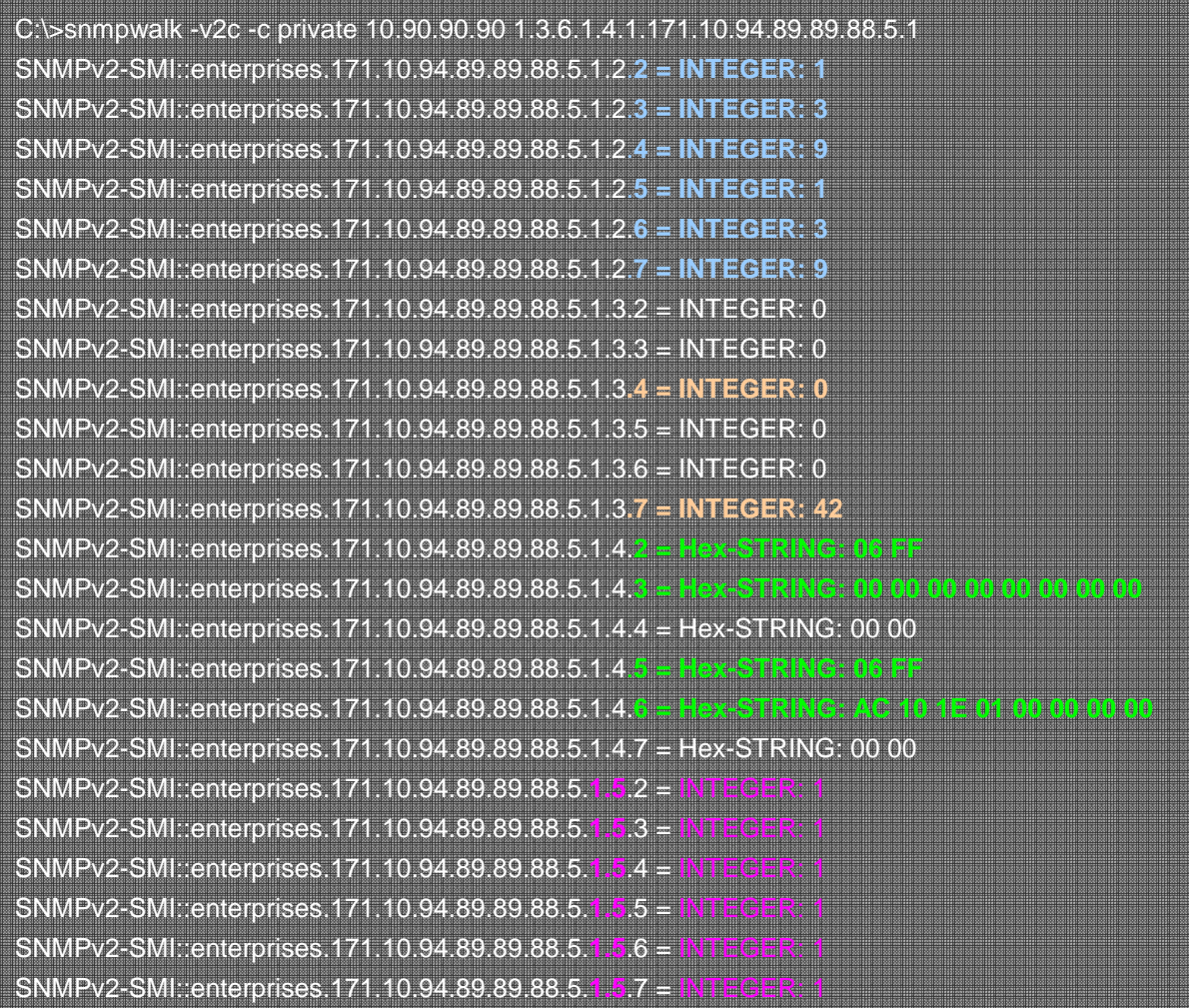

#### ● let's go back to step 3.3

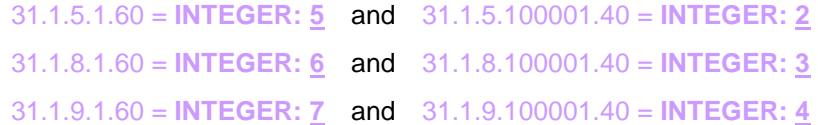

## - **So you can see**

- **31.1.5= 5 & 2,** when check the table above, they stand for **"INTEGER: 1" = protocol(1)**
- **31.1.8= 6 & 3,** when check the table above, they stand for **"INTEGER: 3"= ip-dest(3)**
- **31.1.9= 7 & 4,** when check the table above, they stand for **"INTEGER: 9"= tcp-port-dest(9)**

## - **Also**

**31.1.5= 5 & 2,** when check the table above, they stand for **"Hex-STRING: 06 FF"**, its no meaning when you create the profile of "IP".

**31.1.8= 6 & 3,** when check the table above, they stand for**:** 

- 31.1.8.1.60 = INTEGER 6 = ACL11 = "Hex-STRING: **AC 10 1E 01 00 00 00 00**"

 **AC 10 1E 01 =** the hex of IP 172.16.30.1;

 **00 00 00 00 =** subnet mask 255.255.255.255 **(calculation: 255-255 =0)** 

- 31.1.8.1.100001.40 = INTEGER 3 = ACL1 = "Hex-STRING: 00 00 00 00 **00 00 00 00**"

 **Because this is the profile id 1, so only the subnet mask value is meaning:**

 **00 00 00 00 =** subnet mask 255.255.255.255 **(calculation: 255-255 =0)** 

#### **31.1.9= 7 & 4,** when check the table above, they stand for

- 31.1.9.1.60 = INTEGER 7 = ACL11 = **"INTEGER: 42"** 

 **42 = tcp-port-dest = hex of TCP port "42"**

- 31.1.9.1.100001.40 = INTEGER 4 = ACL1 = **"INTEGER: 0"** 

 **Because this is the profile id 1, there is no TCP Port value of this part, so it is "0"**

## - **Final:**

#### **1.5 =** INTEGER: 1**= rlQosTupleStatus = "active(1)"**

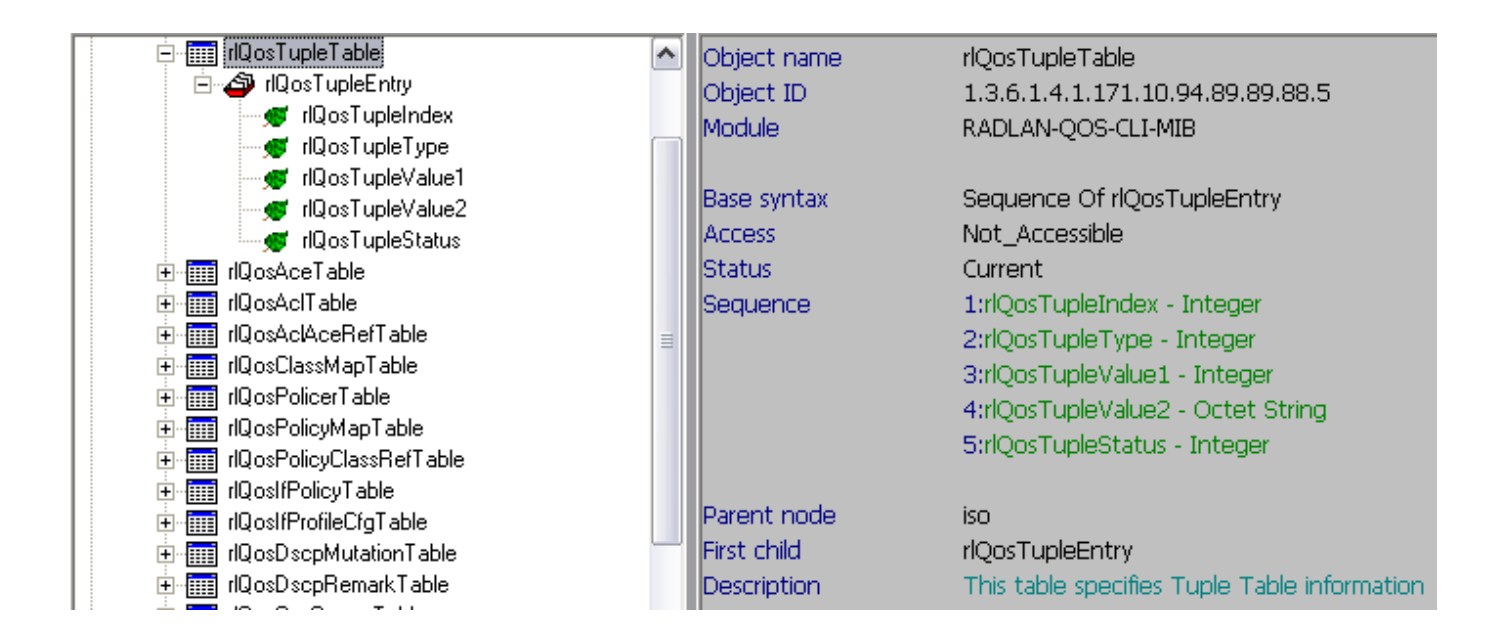

B<br>O<br>A

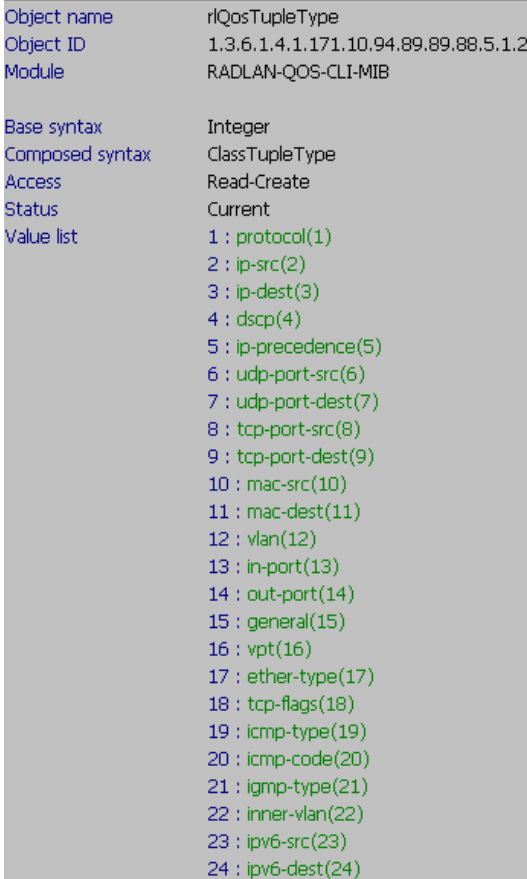

#### **rlQosTupleType: & rlQosTupleStatus:**

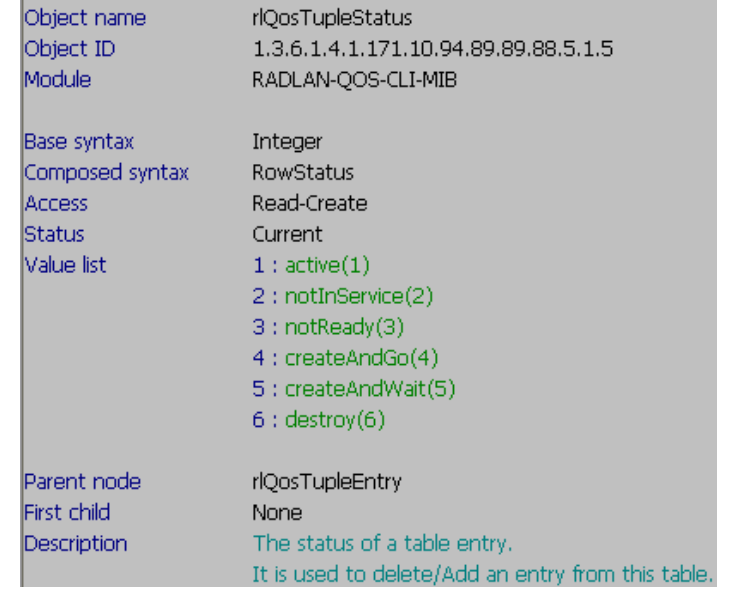

## **Step4) Check the port number**

 In this example, we set the "**port all**" permit on access\_id 1, so we need to check this values in other MIB:" **rlActionAcl.mib**":

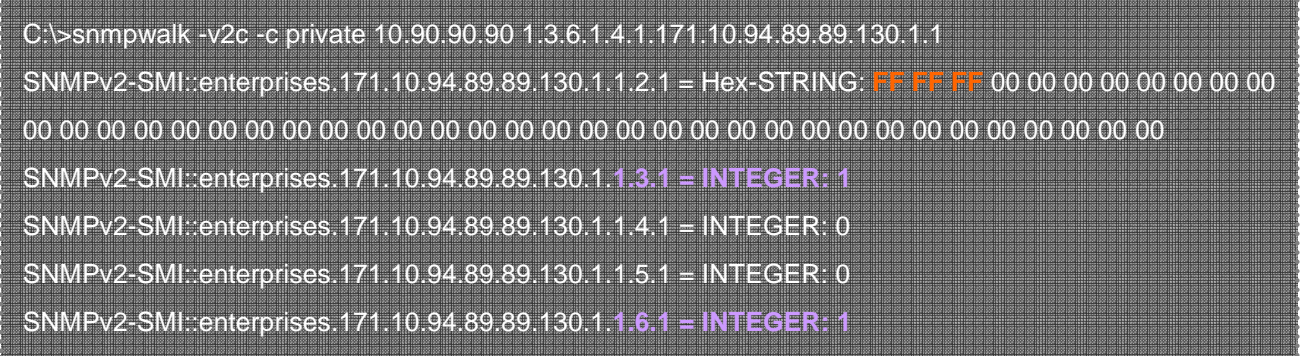

● FF FF FF: means port all.

For example: so port 1 is 80 00 00, port 2 is C0 00 00….etc.

And there are so many 00 00 00 behind that's because DGS-3100 support stacking, so that's the way to display the stacking member's port numbers.

**1.3.1 = INTEGER: 1** means **"none(1)"** 

**1.6.1 = INTEGER: 1** means **"active(1)"**

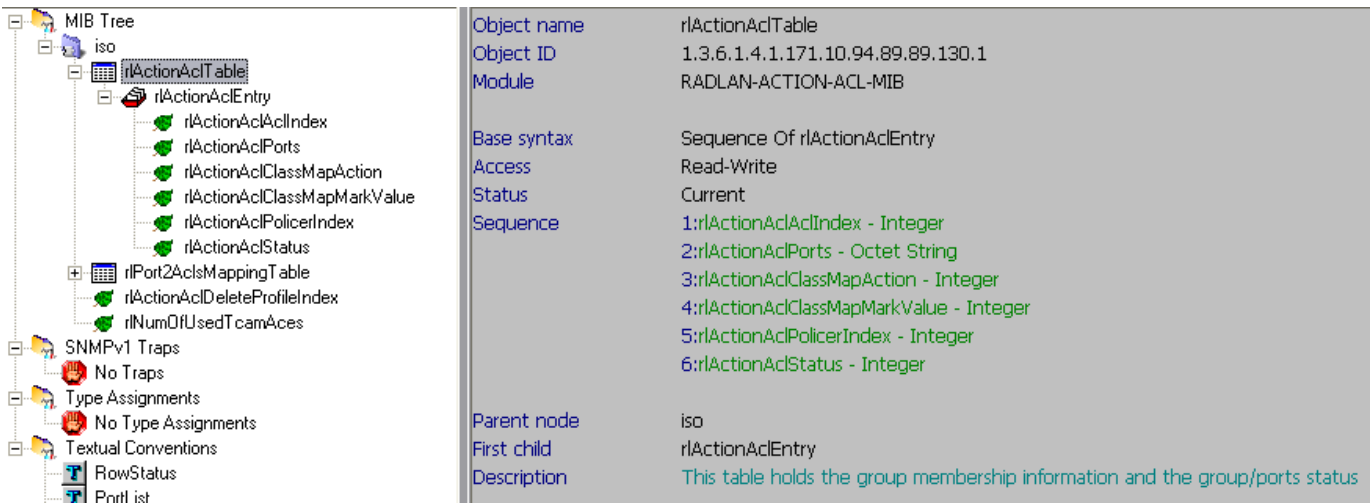

 **rlActionAclClassMapAction: & rlActionAclStatus:** 

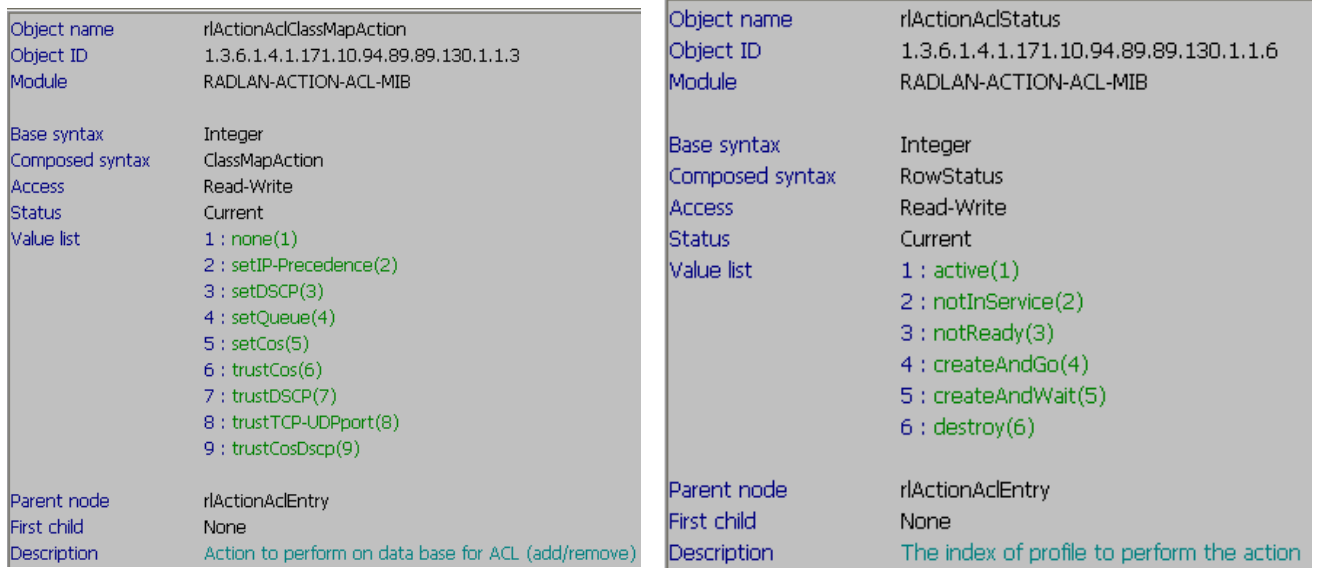

### **Others:**

If you have set "**rate limit**" on CLI, then you need to check the values in OID "rlQosPolicerTable", for example:

**## CLI: ##**  create access\_profile profile\_id 1 ip tcp destination\_ip\_mask 255.255.255.255 dst\_port\_mask ffff config access\_profile profile\_id 1 add access\_id 1 ip tcp destination\_ip 172.16.30.1 dst\_port 42 **rate\_limit 64** port 1 permit 

## **## SNMP: ##**

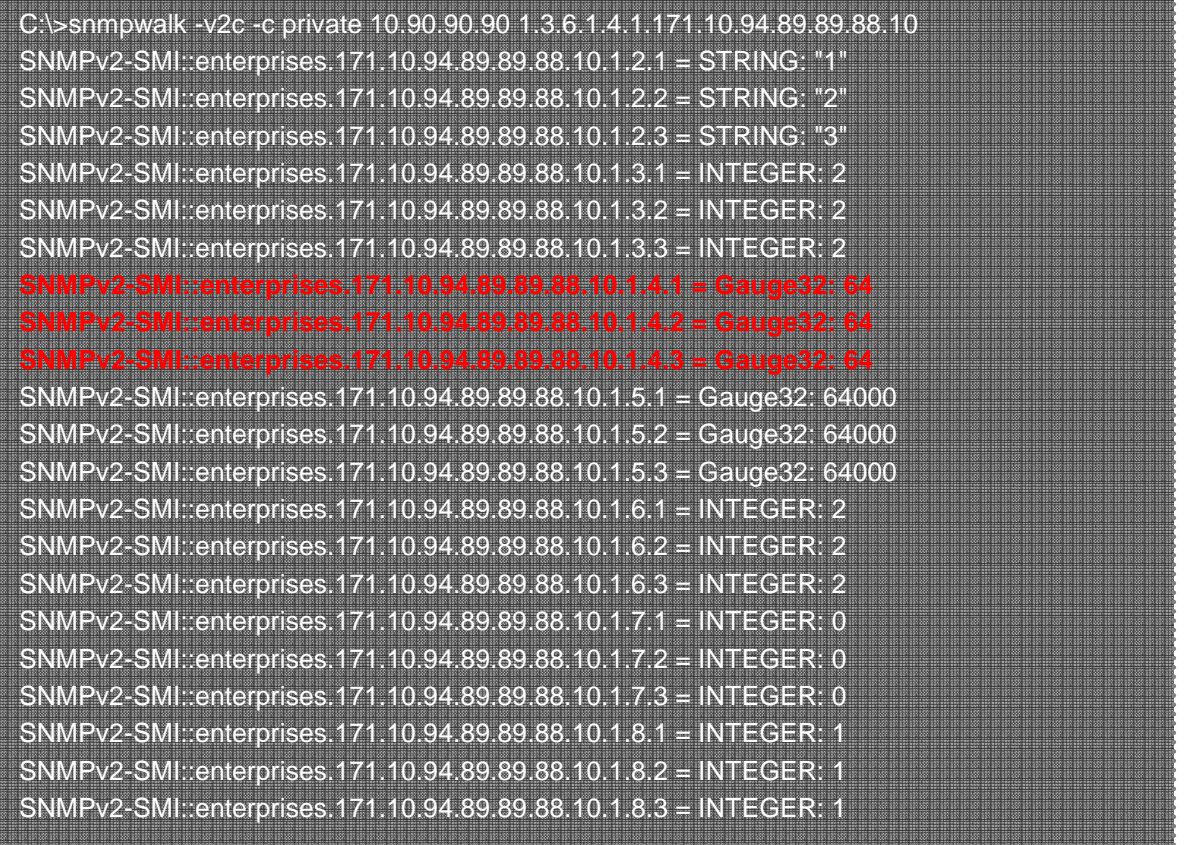

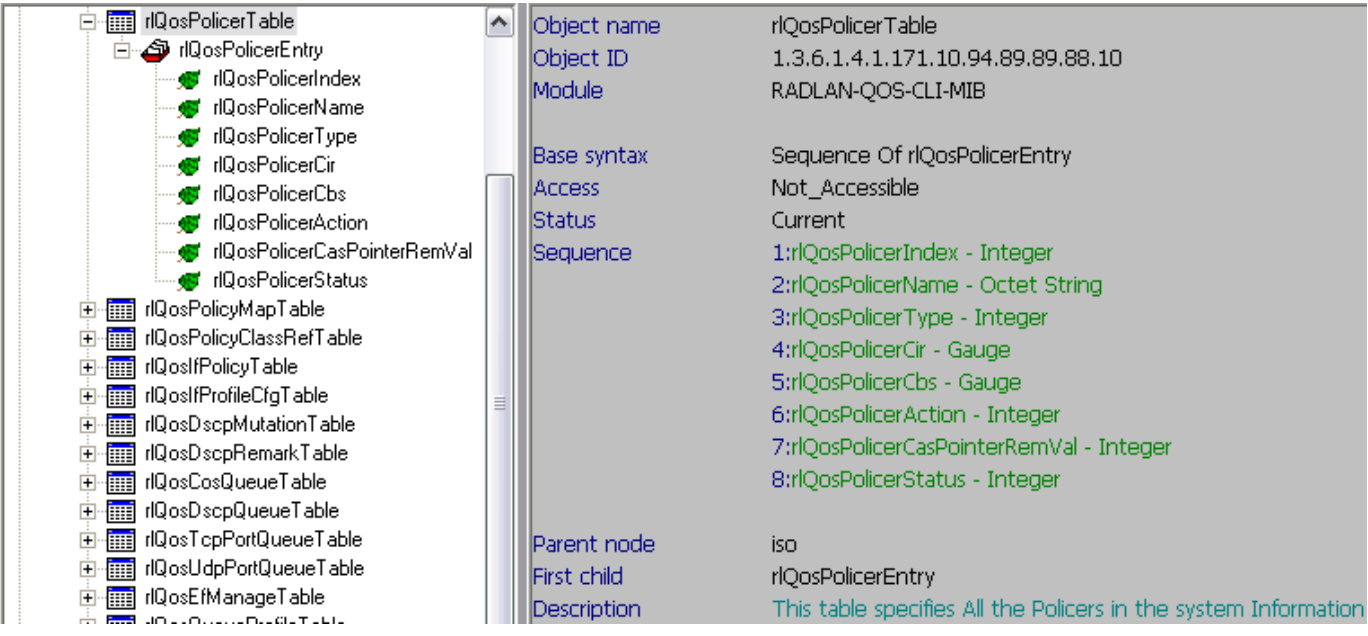

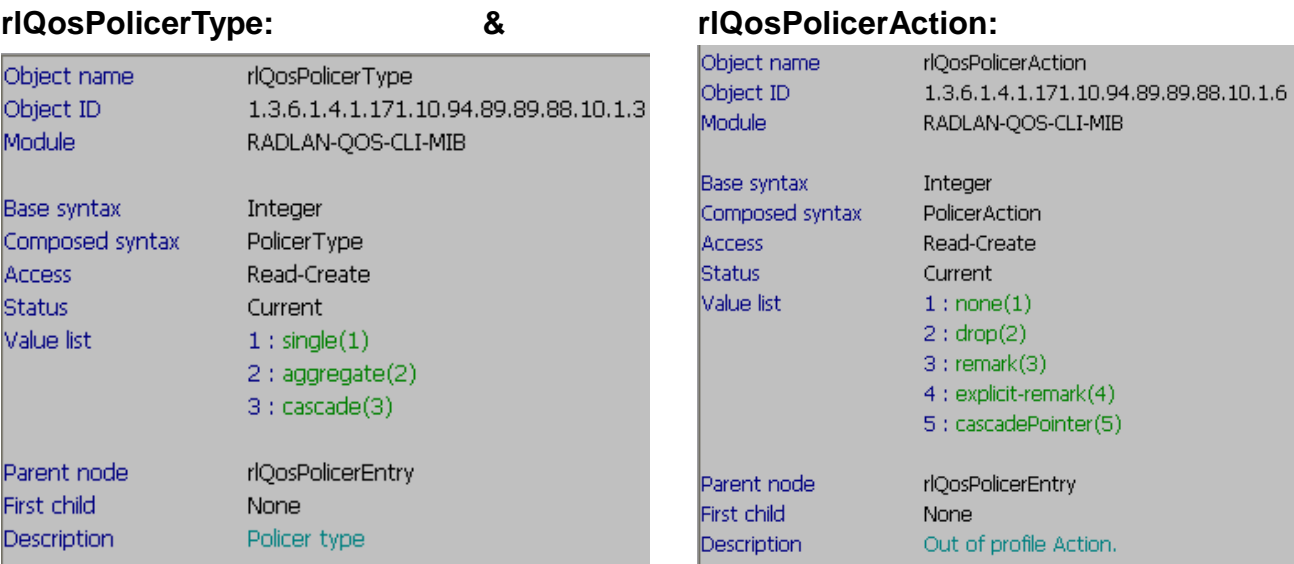

## **rlQosPolicerStatus:**

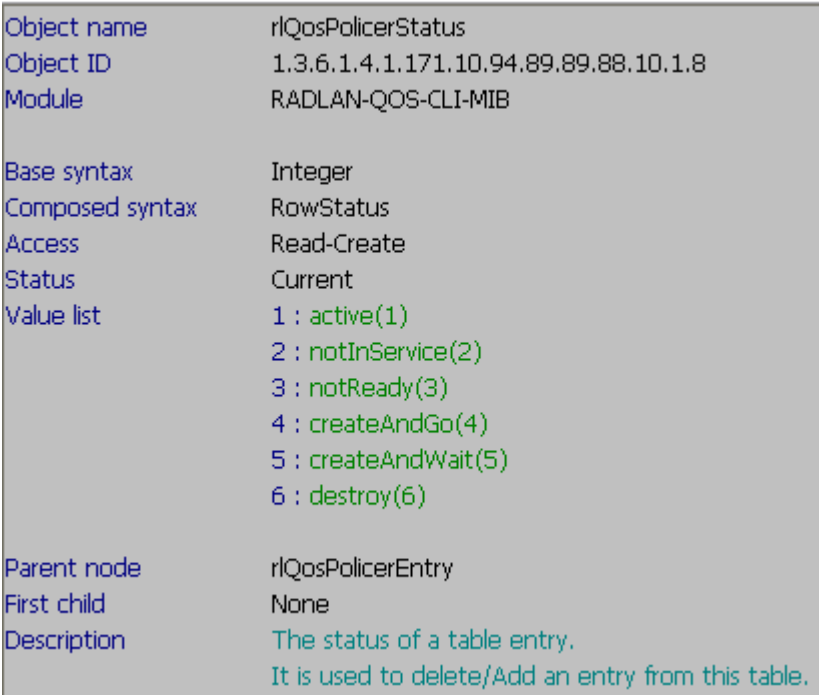